### **Better (Small) Scientific Software Teams**

Presented to ATPESC 2017 Participants

Michael A. Heroux Senior Scientist

Sandia National Laboratories

Q Center, St. Charles, IL (USA) Date 08/09/2017

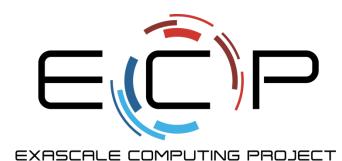

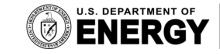

Office of

Science

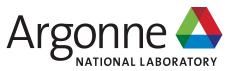

### Acknowledgments

 Sandia National Laboratories is a multimission laboratory managed and operated by National Technology and Engineering Solutions of Sandia, LLC, a wholly owned

subsidiary of Honeywell International, Inc., for the U.S. Department of Energy's National Nuclear Security Administration under contract DE-NA0003525.

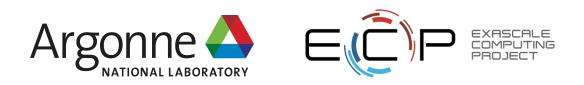

### Outline

- Small Team Models, Challenges.
- Agile workflow management for small teams
  - Intro to terminology and approaches
  - Overview of Kanban
  - Free tools: Trello, GitHub.
- Hands on: Issue tracking via Kanban in GitHub.

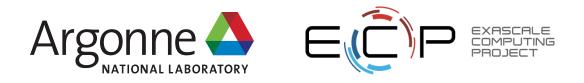

### Hands-On Pre-requisites & Preparation

- Create a GitHub account (if you don't have one):
  - Go to https://github.com
- Create list of 6 8 tasks you are working on in your research.
  - Brief descriptions.
  - Save for later.
- Bring up a window with a GitHub markdown cheatsheet:
  - <u>https://guides.github.com/features/mastering-markdown/</u>
  - Save for later.

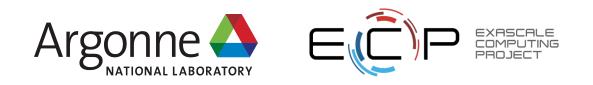

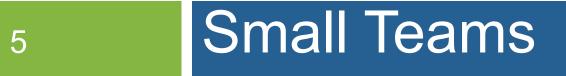

#### Ideas for managing transitions and steady work.

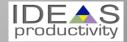

#### Small team interaction model

- Team composition:
  - Senior staff, faculty:
    - Stable presence, in charge of science questions, experiments.
    - Know the conceptual models well.
    - Spend less time writing code, fuzzy on details.
  - Junior staff, students:
    - Transient, dual focus (science results, next position).
    - Staged experience: New, experienced, departing.
    - Learning conceptual models.
    - Write most code, know details.

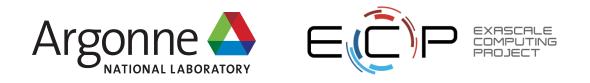

#### Large team challenges

- Composed of small teams (and all the challenges).
- Additional interaction challenges.
- Policies, regularly cultural exchanges important.

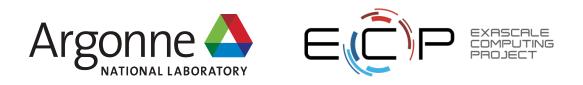

#### Small team challenges

- Ramping up new junior members:
  - Background.
  - Conceptual models.
  - Software practices, processes, tools.
- Preparing for departure of experienced juniors.
  - Doing today those things needed for retaining work value.
  - Managing dual focus.

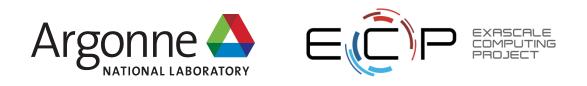

## **Research Team Member Lifecycle**

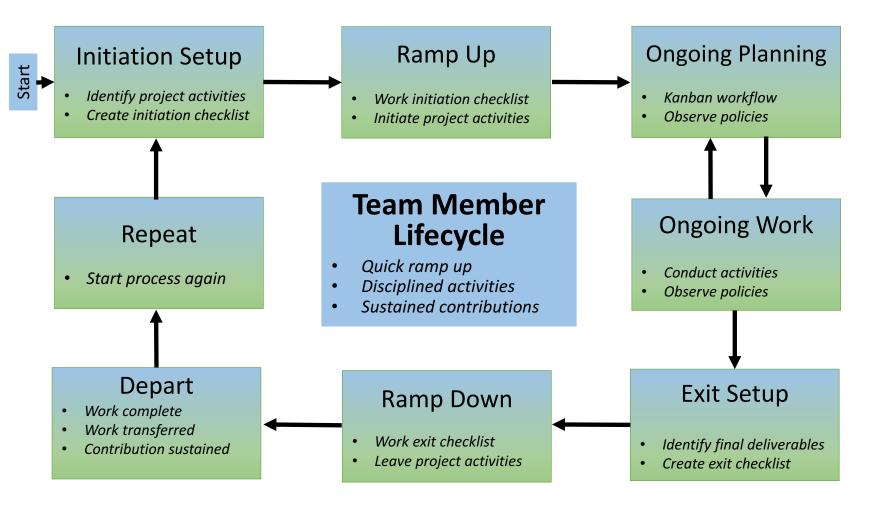

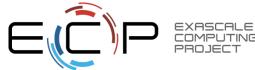

#### **Checklists & Policies**

|                 | Team Member Phase  |                  |
|-----------------|--------------------|------------------|
| New Team Member | Steady Contributor | Departing Member |
| Checklist       | Policies           | Checklist        |

New, departing team member checklists:

**Example:** Trilinos New Developer Checklist.

<u>https://software.sandia.gov/trilinos/developer/sqp/checklists/index.html</u>

□ Steady state: Policy-driven.

Example: xSDK Community policies.

<u>https://xsdk.info/policies/</u>

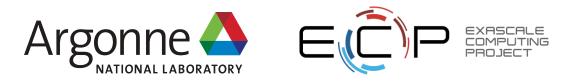

### Your checklists & policies?

- Checklist: New team member?
- Policies: Ongoing work?
- Checklist: Before someone departs?

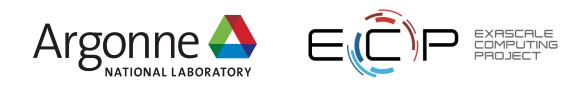

# 12 Collaborative Work Management

#### Managing with Kanban

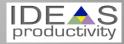

Managing issues: Fundamental software process

Continual improvement

- Issue: Bug report, feature request
- Approaches:
  - Short-term memory, office notepad
  - ToDo.txt on computer desktop (1 person)
  - Issues.txt in repository root (small co-located team)
  - Web-based tool + Kanban (distributed, larger team)
  - Web-based tool + Scrum (full-time dev team)

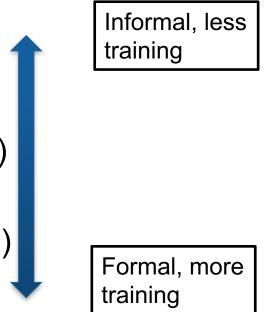

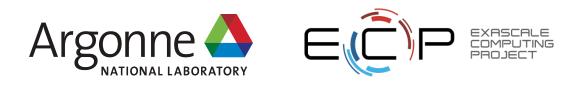

## Kanban principles

- Limit number of "In Progress" tasks
- Productivity improvement:
  - Optimize "flexibility vs swap overhead" balance. No overcommitting.
  - Productivity weakness exposed as bottleneck. Team must identify and fix the bottleneck.
  - Effective in R&D setting. Avoids a deadline-based approach. Deadlines are dealt with in a different way.
- Provides a board for viewing and managing issues

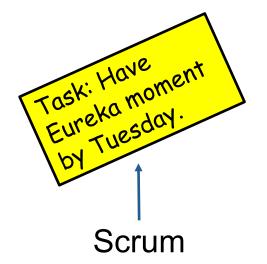

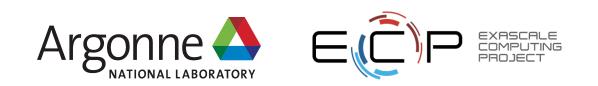

### **Basic Kanban**

| Bacie Ranga                                                                                            |                                                                                                    |                                                                                                    |                                                                                                    |
|----------------------------------------------------------------------------------------------------|----------------------------------------------------------------------------------------------------|----------------------------------------------------------------------------------------------------|----------------------------------------------------------------------------------------------------|
| Backlog                                                                                                | Ready                                                                                                    | In Progress                                                                                                    | Done                                                                                                    |
| <ul> <li>Any task idea</li> <li>Trim<br/>occasionally</li> <li>Source for<br/>other columns</li> </ul> | <ul> <li>Task +<br/>description of<br/>how to do it.</li> <li>Could be pulled<br/>when slot<br/>opens.</li> <li>Typically comes<br/>from backlog.</li> </ul> | <ul> <li>Task you are working on <i>right now.</i></li> <li>The only kanban rule:<br/>Can have only so many<br/>"In Progress" tasks.</li> <li>Limit is based on<br/>experience, calibration.</li> <li>Key: Work is <i>pulled</i>.<br/>You are in charge!</li> </ul> | <ul> <li>Completed<br/>tasks.</li> <li>Record of your<br/>life activities.</li> <li>Rate of<br/>completion is<br/>your "velocity".</li> </ul> |
| Notos:                                                                                                 |                                                                                                    |                                                                                                    |                                                                                                    |

Notes:

- Ready column is not strictly required, sometimes called "Selected for development".
- Other common column: In Review
- Can be creative with columns:
  - Waiting on Advisor Confirmation.
  - Tasks I won't do.

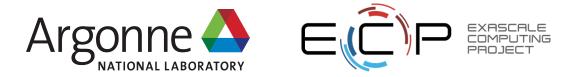

### Personal Kanban

- Personal Kanban: Kanban applied to one person.
  - Apply Kanban principles to your life.
  - Fully adaptable.

- Personal Kanban: Commercial book/website.
  - Useful, but not necessary.

http://www.personalkanban.com

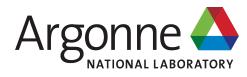

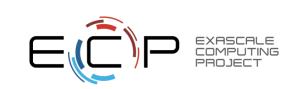

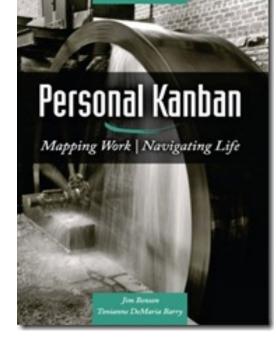

#### Kanban tools

- Wall, whiteboard, blackboard: Basic approach.
- Software, cloud-based:
  - -Trello, JIRA, GitHub Issues.
  - -Many more.
- I use Trello (browser, iPhone, iPad).
  –Can add, view, update, anytime, anywhere.

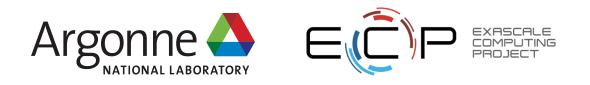

Big question: How many tasks?

- Personal question.
- Approach: Start with 2 or 3. See how it goes.
- Use a freeway traffic analogy:
  - Does traffic flow best when fully packed? No.
  - Same thing with your effectiveness.
- Spend time consulting board regularly.
  - Brings focus.
  - Enables reflection, retrospection.
  - Use slack time effectively.
  - When you get out of the habit, start up again.

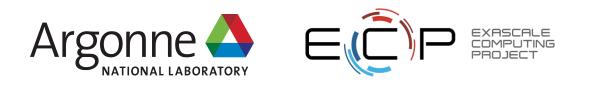

Importance of "In Progress" concept for you

- Junior community members:
  - -Less control over task.
  - -Given by supervisor.
- In Progress column: Protects you.
  - -If asked to take on another task, respond:
    - Is this important enough to become less efficient?
    - Sometimes it is.

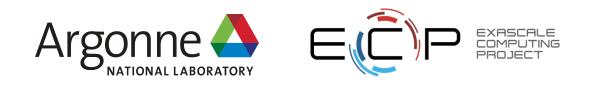

# Key Team Management Elements

### Checklists:

- Initiation, Transition, Exit

### Policies:

How team conducts its work

### Issue tracking system:

- All work tracked, visible to team
- Milestones: Aggregate related issues.
- Kanban board
- Regular meetings, updates

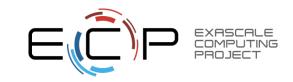

#### Samples from Collegeville Org: Policies, Initiation Checklist

| Colleg   | geville / Labora Private                                                                                                    | ☉ Unwatch -9★ Star0Ÿ Fork                                                 |
|----------|----------------------------------------------------------------------------------------------------|---------------------------------------------------------------------------|
| <> Cod   | 🕐 🕐 Issues 25 👘 Pull requests 0 🕅 Project                                                                                                    | ects 1 🗉 Wiki 💠 Settings Insights 🗸                                       |
| Branch   | n: master - Labora / TeamPolicy.md                                                                                                    | Find file Copy pat                                                        |
| 🍠 mah    | herou Fix formatting                                                                                                    | 51f30e2 a minute ag                                                       |
| 1 contr  | ributor                                                                                                    |                                                                           |
| 21 lir   | nes (18 sloc)   1.53 KB                                                                                                    | Raw Blame History 🖵 🖍                                                     |
| Co       | ollegeville Research Team Policies                                                                                                    |                                                                           |
|          | e following policies are meant to guide team members<br>ongoing work.                                                                                                    | ers in their activities, establishing expectations                        |
| 2.<br>3. | <ul> <li>Team members will conduct themselves in a profess<br/>given to them at student and faculty orientation.</li> <li>Initiation, transition and exit events will be guided b</li> <li>All work will be tracked in the organization issues-o</li> <li>All work, notes and relevant content will be kept in a<br/>organization.</li> </ul> | by creating and following an event checklist.<br>-only repository Labora. |
| 5.       | <ul> <li>Each team member will have an individual Collegevi</li> <li>This repo contains: <ol> <li>Thesis or dissertation, as appropriate.</li> <li>Annotated bibliography of resources.</li> <li>Personal notes from project meetings and researched</li> </ol></li></ul>                                                                     |                                                                           |
| 6.       | If work is appropriate for one of the team repos, it w team member's individual repo.                                                                                                    | will be retain there. Otherwise, it is kept in the                        |
| 7.       | Team members will update project Kanban board pr<br>particularly active.                                                                                                    | prior to team meetings, more frequently if                                |
|          |                                                                                                    |                                                                           |
| 8.       | <ul> <li>Exceptions to these policies are acceptable, but:</li> <li>i. Important exceptions should be approved befor</li> <li>ii. Other exceptions should mentioned at next tear</li> <li>iii. Exceptions should be infrequent.</li> </ul>                                                                                                    | ÷                                                                         |
|          | <ul> <li>i. Important exceptions should be approved befor</li> <li>ii. Other exceptions should mentioned at next tear</li> </ul>                                                                                                    | am meeting or before.<br>should be updated.                               |

| Closeu | maherou opened this issue on Mar 31 · 0 comments                                                                                                    |                                                                                                    |  |  |  |  |  |
|--------|----------------------------------------------------------------------------------------------------|----------------------------------------------------------------------------------------------------|--|--|--|--|--|
|        | manerou openeu tris issue on Mar 31 · o comments                                                                                                    |                                                                                                    |  |  |  |  |  |
| 🔰 🗧 ma | herou commented on Mar 31 • edited by neil-lindquist +                                                                                                    | e de la companya de la companya de la |  |  |  |  |  |
|        | is is the initial checklist for Neil's initiation into the Collegeville researcl<br>oject:                                                                                                    | h                                                                                                    |  |  |  |  |  |
|        | Create a GitHub account (if you don't have one) and ask Dr Heroux to add you to the Collegeville organization.                                                                                                    |                                                                                                    |  |  |  |  |  |
|        | Become a member of all appropriate repositories in the Collegeville organization.                                                                                                    |                                                                                                    |  |  |  |  |  |
|        | Identify any new repos that should be created, especially if your research topic is new.                                                                                                    |                                                                                                    |  |  |  |  |  |
| 7      | <ul> <li>Learn LaTeX using the https://github.com/Collegeville/Scribe repository.</li> </ul>                                                                                                    |                                                                                                    |  |  |  |  |  |
|        | At least one of your repos will be a LaTeX collection that will contain your<br>annotated bibliography and the starting point for at least one technical<br>report, which will be an ongoing record of your progress. |                                                                                                    |  |  |  |  |  |
|        | Sign up for a Udacity online learning account at<br>https://www.udacity.com, if you don't have one already. You will use<br>Udacity for some of your introductory training.                                           |                                                                                                    |  |  |  |  |  |
|        | Take the Udacity course Software Development Proces at<br>https://classroom.udacity.com/courses/ud805.                                                                                                    |                                                                                                    |  |  |  |  |  |
|        | Take the Udacity course How to Use Git and GitHub at<br>https://classroom.udacity.com/courses/ud775.                                                                                                    |                                                                                                    |  |  |  |  |  |
|        | Take the online courses in C++:                                                                                                    |                                                                                                    |  |  |  |  |  |
|        | http://www.cprogramming.com/tutorial/c++-tutorial.html and<br>http://www.cplusplus.com/doc/tutorial                                                                                                    |                                                                                                    |  |  |  |  |  |
|        | Redo CS200 lab exercises in C++                                                                                                    |                                                                                                    |  |  |  |  |  |
|        | maherou assigned maherou and neil-lindquist on Mar 31                                                                                                    |                                                                                                    |  |  |  |  |  |
| Ŷ      | maherou added this to the Neil Lindquist Initiation milestone<br>on Mar 31                                                                                                    |                                                                                                    |  |  |  |  |  |
|        | a maherou added to Ready in Collegeville team Kanban board on Ma                                                                                                    | r 31                                                                                                    |  |  |  |  |  |
|        |                                                                                                    |                                                                                                    |  |  |  |  |  |

### Samples from Collegeville Org: Kanban Board

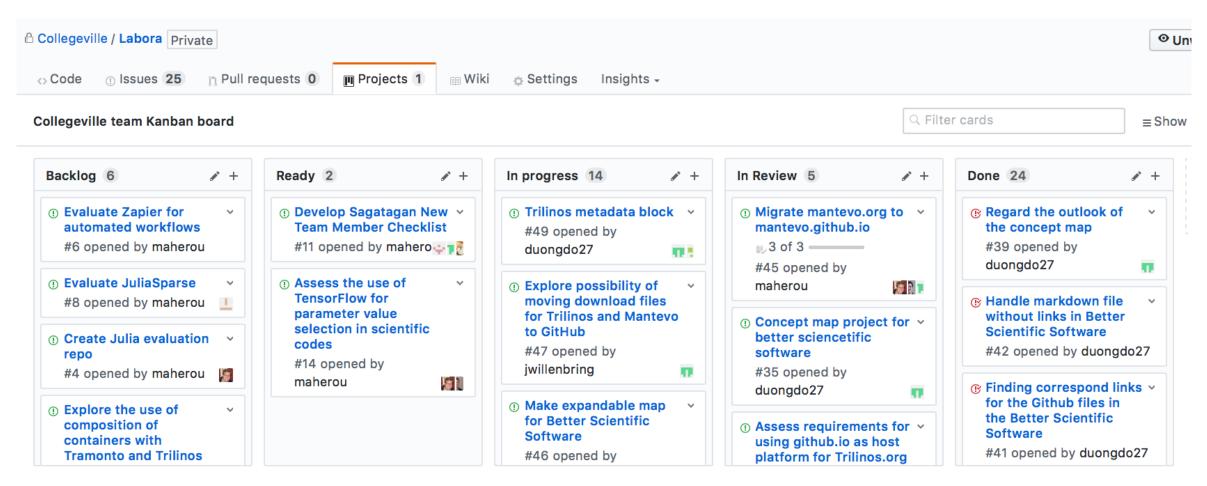

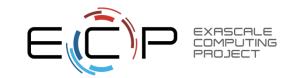

# Hands On: Team Management

Team Policy Checklists Kanban Board

23

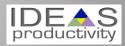

### Step 1: Create Issues-only GitHub repo

- Go to https://github.com/username
  - Example: https://github.com/maherou
- Create new repo:
  - Click on "+" (upper right).
  - Select New repository...
  - Give repo a name, e.g., Issues
  - Select Public. In real life, this repo is often private (requires \$ or special status)
  - Init with README.
  - Don't add .gitignore or license.
  - Click Create Repository.

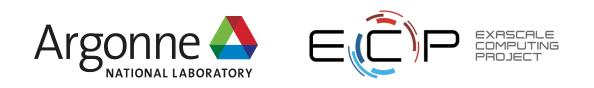

# Step 2: Define Team Policy

- Create file:
  - Go to new repo: Issues.
  - Select <> Code tab.
  - Select Create new file TeamPolicy.md
- Questions to address:
  - How members support team?
  - How team supports members?
- Community version:
  - http://contributor-covenant.org
- Policy is living document:
  - Informal good practices added.
  - Avoidable bad situations addressed.

| branch. Illa | ster - Labora                       | / TeamPolicy.md                              |                     |                | l           | Find file    | Сору ра    | at |
|--------------|-------------------------------------|----------------------------------------------|---------------------|----------------|-------------|--------------|------------|----|
| 🔚 maherou    | Fix formatting                      |                                              |                     |                |             | 51f30e2 a    | a minute a | ag |
| 1 contributo | )r                                  |                                              |                     |                |             |              |            |    |
| 21 lines     | (18 sloc)   1                       | .53 KB                                       |                     | Raw            | Blame       | History      |            |    |
| Colleg       | geville Resea                       | arch Team Polici                             | es                  |                |             |              |            |    |
|              |                                     | re meant to guide tea                        | am members in th    | eir activities | s, establis | shing expe   | ctations   |    |
|              | oing work.                          |                                              |                     |                |             |              |            |    |
|              |                                     | conduct themselves<br>udent and faculty orig |                     | manner, obs    | serving in  | stitutional  | policies   |    |
| -            |                                     | and exit events will b                       |                     | ting and fol   | owing an    | event che    | cklist.    |    |
|              |                                     | ked in the organizatio                       | -                   | -              | -           |              |            |    |
| 4. All       |                                     | relevant content will                        |                     |                |             | h the team   | GitHub     |    |
| 5. Eac       | h team member                       | will have an individua                       | al Collegeville rep | ository: Las   | tname-Fi    | rstname-W    | Vork.      |    |
|              | s repo contains:                    |                                              |                     |                |             |              |            |    |
|              |                                     | rtation, as appropriat                       |                     |                |             |              |            |    |
|              |                                     | ography of resources                         |                     |                |             |              |            |    |
|              |                                     | from project meeting                         |                     |                |             |              |            |    |
|              | ork is appropria<br>m member's ind  | ite for one of the tean<br>ividual repo.     | n repos, it will be | retain there   | . Otherwi   | se, it is ke | pt in the  |    |
|              | m members will<br>ticularly active. | update project Kanba                         | an board prior to   | team meetir    | ngs, more   | frequently   | y if       |    |
|              | -                                   | e policies are accepta                       |                     |                |             |              |            |    |
|              | -                                   | ptions should be app                         |                     | -              |             |              |            |    |
|              |                                     | ns should mentioned                          | at next team mee    | ting or befo   | re.         |              |            |    |
|              |                                     | uld be infrequent.                           |                     |                |             |              |            |    |
|              | -                                   | is frequent, actions o                       | -                   | -              |             |              |            |    |
|              | concerns not a                      | ddressed by team po                          | licies should be d  | liscussed wi   | th Dr. He   | roux.        |            |    |

### Step 3a: Create Issues

- Select the Issues tab.
- Click on New Issue.
- Type in task statement 1 (from list).
   Type in title only.
- Click Submit new issue
- Repeat.

|         | GitHub, Inc.                                                                                                    |            |
|---------|----------------------------------------------------------------------------------------------------|------------|
| ments C | Dash - Trilinos GitHub policies ■ Machine Learning for PDEs ~ ECP ~ Software Carpentry ~ Personal Learn                                           | ning ~     |
| 0       | is repository Search Pull requests Issues Marketplace Gist                                                                                        | +• 😼•      |
| Colleg  | eville / Labora Private 8 🖈 Star 0                                                                                                    | Fork 0     |
| Coc     | ① Issues 24                                                                                                    |            |
| Filters | A Q is:issue is:open Labels Milestones                                                                                                    | lew issue  |
| 0 0:    | 24 Open ✓ 26 Closed Author - Labels - Projects - Milestones - Assignee -                                                                          | Sort -     |
| • •     | Migrate software.sandia.gov/tramonto to tramonto.github.io                                                                                        |            |
| 0 0     | Trilinos metadata block #49 opened 19 days ago by duongdo27                                                                                       | <b>P</b> 1 |
| 0 0     | Implement Petra in Julia 1<br>#48 opened 19 days ago by neil-lindquist 🖏 33 of 43                                                                 | 다 16       |
| 0 ®     | Explore possibility of moving download files for Trilinos and Mantevo to GitHub help wanted<br>question<br>#47 opened 20 days ago by jwillenbring | Γ1         |
| 0 0     | Make expandable map for Better Scientific Software #46 opened 22 days ago by duongdo27                                                            | 5          |
| 0 0     | Migrate mantevo.org to mantevo.github.io #45 opened 25 days ago by maherou 🖏 3 of 3                                                               | ₽ 4        |
| 00      | Connor learn iterative methods and Matlab                                                                                                    | ₽1         |
| 00      | Model speed increase from using mixed precision         #37 opened on Jun 15 by neil-lindquist         P.1 of 2                                   | ÇI 17      |
| 0       | Evaluate the uses of Spack with xSDK in a Docker environment #30 opened on May 31 by concecker                                                    | 5          |
| 0       | Record all Adam Noack activity state in a repository prior to leaving for the summer urgent #27 opened on May 9 by maherou 🕆 Adam Noack S         |            |
| 0 0     | Connor Smith Initiation Checklist                                                                                                    | ₽1         |

0

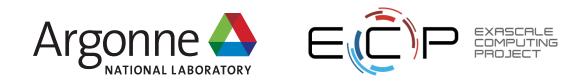

### Step 3b: Create Initiation Checklist

- Select the Issues tab.
- Click on New Issue.
- Select a classmate.
- Type in title: Pat Evans Initiation Checklist
- Add checklist items:
  - Use syntax (note the spaces):
    - -[] Description

| Ne | il Lindquist Initiation Checklist #17                                                                                                    |
|----|----------------------------------------------------------------------------------------------------|
|    | maherou opened this issue on Mar 31 · 0 comments                                                                                                    |
|    | maherou commented on Mar 31 • edited by neil-lindquist                                                                                                    |
|    | This is the initial checklist for Neil's initiation into the Collegeville research project:                                                                                                    |
|    | Create a GitHub account (if you don't have one) and ask Dr Heroux to<br>add you to the Collegeville organization.                                                                                                    |
|    | Become a member of all appropriate repositories in the Collegeville organization.                                                                                                    |
|    | Identify any new repos that should be created, especially if your<br>research topic is new.                                                                                                    |
|    | <ul> <li>Learn LaTeX using the https://github.com/Collegeville/Scribe repository.</li> <li>At least one of your repos will be a LaTeX collection that will contain your annotated bibliography and the starting point for at least one technical report, which will be an ongoing record of your progress.</li> </ul> |
|    | Sign up for a Udacity online learning account at<br>https://www.udacity.com, if you don't have one already. You will use<br>Udacity for some of your introductory training.                                                                                                    |
|    | Take the Udacity course Software Development Proces at<br>https://classroom.udacity.com/courses/ud805.                                                                                                    |
|    | Take the Udacity course How to Use Git and GitHub at<br>https://classroom.udacity.com/courses/ud775.                                                                                                    |
|    | Take the online courses in C++:<br>http://www.cprogramming.com/tutorial/c++-tutorial.html and                                                                                                    |
|    | http://www.cplusplus.com/doc/tutorial<br>Redo CS200 lab exercises in C++                                                                                                    |
|    | maherou assigned maherou and neil-lindquist on Mar 31                                                                                                    |
|    | maherou added this to the Neil Lindquist Initiation milestone<br>on Mar 31                                                                                                    |
|    | 🔟 📕 maherou added to Ready in Collegeville team Kanban board on Mar 3                                                                                                    |
|    | Im maherou moved from Ready to In progress in Collegeville team                                                                                                    |

### Step 4: Create Kanban Board

- Select Projects tab
- Click New Project
- Use title
  - Team Kanban board
- Add these columns:
  - Backlog, Ready, In progress, In review, Done.
- Click on +Add cards (upper right).
  - Move each issue to the proper Kanban column

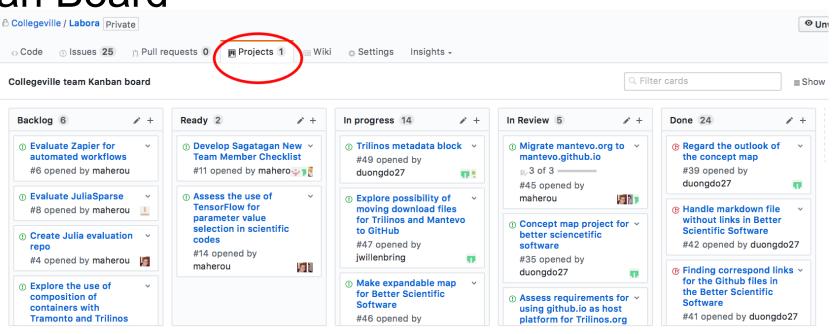

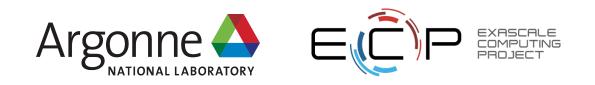

### Next Steps: Real Life

- Create a GitHub Org and set of repos for your team:
  - Each team member has an individual repo.
  - Each project has a repo.
  - One special repo for issues.
- Track all work:
  - Use checklists for initiation, exit, any big new effort.
  - Create Kanban board. Keep it current.
  - Aggregate related issues using milestones.
- Drive meetings using Kanban board.
- Adapt this approach to meet your needs.
- When you start to get sloppy, get back on track.

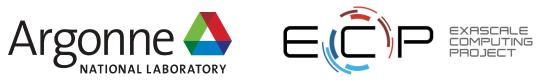

#### **Other resources**

The Agile Samurai: How Agile Masters Deliver Great Software (Pragmatic Programmers), Jonathan Rasmusson. Excellent, readable book on Agile methodologies. <u>https://www.amazon.com/Agile-Samurai-Software-</u> <u>Pragmatic-Programmers/dp/1934356581</u>

Also available on Audible.

Code Complete, Steve McConnell. Great text on software.

Construx website has large collection of content.

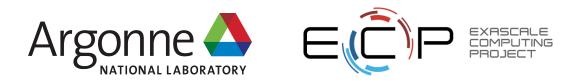